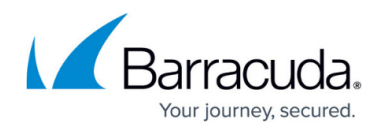

# **Adding a Quick Task**

#### <https://campus.barracuda.com/doc/90442325/>

A **quick task** is a script or package with some or all of the parameters filled in. When you set up a **quick task**, you decide which parameters you want defined for the **quick task**, and which parameters you want to provide at execution time:

- when you fill in a **quick task** parameter, this parameter becomes a static value, which means that when you schedule the quick task, this value is already provided. For example, setting up a **quick task** to disable the Guest account on a device or group of devices.
- when you leave a required parameter blank, you are prompted to fill in the parameter when scheduling the **quick task**. For example, setting up a **quick task** to disable any account. When you schedule the **quick task**, you must specify which account to disable.

Only required parameters with no pre-set value will be prompted for when running a **quick task**.

### **Example: Add several quick tasks to send messages to users**

You want to create a **quick task** to send a message to a user that you will be rebooting their device. You would select the **Send Message to Users (Windows)** script, and in the **Parameters** area, type the notification message in the **Message** box.

After the **quick task** is created, it is saved in the **Library**, and it is available to run immediately or to be scheduled. You can then add more **quick tasks** using the same **Send Message to Users (Windows)** script, but with different messages entered in the **Message** box. For example, you could create one **quick task** that sends a service outage message, and another **quick task** that sends a **data center down** message.These three **quick tasks** are now available in the **Library**.

#### **To add a quick task**

- 1. In Service Center, click **Automation** > **Library**.
- 2. Click **New Quick Task**.
- 3. In the **Name** box, type a name for the **quick task**.
- 4. In the **Version** box, type a version number for the **quick task**. Version numbers must be in the format of  $\langle$ num>. $\langle$ num>. $\langle$ num>. $\langle$ num>.
- 5. In the **Author** box, type the author name.
- 6. From the **Category** list, select a category for the **quick task**.
- 7. Optionally, in the **Description** box, provide a description for the **quick task**. This description should provide information for users about the **quick task**, for example for a **Send Message to Users quick task**, you could explain this **quick task** notifies users of a planned service outage.

## Barracuda Managed Workplace

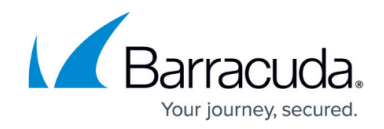

© Barracuda Networks Inc., 2020 The information contained within this document is confidential and proprietary to Barracuda Networks Inc. No portion of this document may be copied, distributed, publicized or used for other than internal documentary purposes without the written consent of an official representative of Barracuda Networks Inc. All specifications are subject to change without notice. Barracuda Networks Inc. assumes no responsibility for any inaccuracies in this document. Barracuda Networks Inc. reserves the right to change, modify, transfer, or otherwise revise this publication without notice.